## **ALIEN Commemoration: Help Contents**

**{button 1,JI(`',`Features')}**     StarFlight Screen Saver **{button 2,JI(`',`Overview')}**     ALIEN Screen Converter **{button 3,KL(`Troubleshooting')}**     Troubleshooting **{button 4,JI(`',`Uninstall')}**     Uninstalling Your Theme **{button 5,JI(`',`Distribution')}**     Legalese

{button Feedback,JI(`',`Feedback')}

### **ALIEN Commemoration: Feedback**

I hope you enjoy this desktop theme as much as I did making it. If you have any questions, comments, or suggestions, feel free to send me an e-mail.

**TONY VARNAS tvarnas@mailexcite.com**

# **Troubleshooting: No MS-Plus!:**

Although ALIEN Commemoration is designed to be used with the Microsoft Plus! enhancement package, you can apply this theme using any desktop management program that supports MS-Plus! theme data files.

**Related Topics:** Extra Icons Sound Issues Wallpaper Size

## **StarFlight Screen Saver: Features**

**StarFlight ALIEN Edition** is an animated screen saver that emulates warp drive space flight. You can customize the star field in any number of ways including color and number of stars as well as observer vantage point. The default setting for ALIEN Commemoration is for a "dynamic" point-of-view providing for an interesting roving view of outer space.

StarFlight is also comes with a spooky background noise which is in keeping with the sci-fi/horror motif of this desktop theme.

**Related topics:** Contacting the Author Optimizing Performance

## **StarFlight Screen Saver: Optimizing Performance**

**StarFlight ALIEN Edition** has been optimized for machines running Pentium processors with adequate memory resources. On Intel i386 & i486 machines, it may be necessary to reduce the number of stars to avoid screen blank-outs and jerky star movement.

**Related topics:** Contacting the Author Features

## **StarFlight Screen Saver: Contacting the Author**

For more technical information on the **StarFlight ALIEN Edition** screen saver, you can contact its author, Matthias Huebner, at:

**http://pobox.com/~m.huebner/sf.htm**

**Related topics:** Features Optimizing Performance

## **ALIEN Screen Converter: Startup/Shutdown Screens**

Windows '95/'98 displays several familiar screens at the beginning and ending of each Windows session:

Startup Screen

At the start of each Windows session, the operating system will briefly display a picture of the Windows logo against a blue sky; an animated band of color will also be seen moving at the bottom of the screen. The bitmap file for the startup screen can be found at: <br />boothost dir>\LOGO.SYS.

#### Shutdown 'Wait' Screen

Likewise at the end of each computer session, Windows will again display two status screens. The first screen asks the user to wait a moment while Windows deletes any temporary files it has created. The bitmap file for the 'wait' screen can be found at: <windows dir>\LOGOW.SYS.

#### Shutdown 'Safe' Screen

When Windows has finished its shutdown tasks, the operating system will display a message that it is now safe to turn off the machine. The bitmap file for the 'safe' screen can be found at: <windows dir>\LOGOS.SYS.

**Related topics:** Error Messages Overview of Operation

## **ALIEN Screen Converter: Overview of Operation**

The **ALIEN Screen Converter** program is a convenient way to exchange your Windows startup/ shutdown screens with their ALIEN theme replacements.

Upon installation, the ALIEN Screen Converter will make the backup files of your original startup / shutdown screen bitmaps.

The program then extracts replacement files from a link library file. These three replacement files contain the ALIEN theme bitmaps.

To restore your original Windows screens, the ALIEN Screen Converter reverses all file operations: the three replacement files are deleted and the backup files are renamed their original names. This allows for quick restoration of your screens by simply re-running the program.

**Related topics:** Error Messages Startup/Shutdown Screens

### **ALIEN Screen Converter: Error Messages**

The following section gives information about what to do if the **ALIEN Screen Converter** returns an error message.

#### ERROR : SYSTEM FILE(S) NOT FOUND.

ALIEN Screen Converter needs to find all of the system bitmap files. If any of these are missing, you will get this error message. You may remedy this problem by re-installing Windows

#### ERROR : BACKUP FILE(S) NOT FOUND.

ALIEN Screen Converter can restore your original Windows screens only if it has found all of its backup files of your original system bitmaps. If you get this message please make sure these files haven't been moved or deleted.

### ERROR : LINK LIBRARY NOT FOUND.

The ALIEN Screen Converter extracts the new bitmap files from a library file located in your <windows\system dir> folder. If you get this message, please check to see if you haven't accidentally moved or erased this file. You can restore this file by re-running this theme's setup program.

### ERROR : WINDOWS '95/'98 NEEDED.

Startup/shutdown screens are only available on the Windows '95/'98 operating system. You will get this message if you try running the ALIEN Screen Converter on a Window-NT computer. You may also get this message if your system registry entry for ''BootHost'' is corrupted or missing.

#### **Related topics:**

Overview of Operation Startup/Shutdown Screens

# **Troubleshooting: Wallpaper Size**

The standard ALIEN Commemoration wallpaper is a 24-bit color JPEG graphic image at 1024 x 768 pixel resolution.    If you want to use this desktop theme in another resolution (ex:  $640 \times 480$  or  $800 \times 600$ ), Windows will do a better job at rendering the picture if the file is in a standard bitmap (BMP) format. You can convert the ALIEN wallpaper.jpg file into bitmap format by using any popular graphics program such as L-View Pro or Paint Shop Pro. Alternatively, you can load the file using the Microsoft Internet Explorer program, and save the file as a bitmap with a .BMP extension (ex: ALIEN wallpaper.bmp).

Save the bitmap file within the same folder that contains all of your other ALIEN Commemoration component files.

Afterwards, you will need to do a simple text edit of the ALIEN Commemoration.theme theme data file (located in your MS-Plus! themes folder.) Load this file into a text editor (such as notepad) and change line #59 to read:

Wallpaper=%ThemeDir%ALIEN Commemoration\ALIEN wallpaper.bmp

This change tells MS-Plus! to load the . BMP wallpaper file rather than the standard . JPG file.

**Related topics:** Extra Icons No MS-Plus! Sound Issues

# **Troubleshooting: Extra Icons**

ALIEN Commemoration comes with two extra icons to replace the alien egg motif of "My Computer" and "Network Neighborhood" icons. The alternate "My Computer" icon is a miniature logo of the malevolent Weyland Yutani corporation; the alternate "Network Neighborhood" icon is of the parabolic dish antenna of the spaceship USCSS Nostromo. Both icons can be applied to your desktop by accessing the 'Plus!' tab in your <u>'Display Properties'</u> window. Just highlight the desired icon and press the 'Change Icon' button. Your alternate icons will become available to you from the ALIEN Icons.dll file.

**Related topics:** No MS-Plus! Sound Issues Wallpaper Size

# **Troubleshooting: Sound Issues**

On rare occasions some sound files may be completely inaudible. This problem usually occurs when Windows has not been configured to play compressed wave files.

This desktop theme comes with several lengthy sound effects wave files. To save on disk space, many of these files have been compressed using several codec methods (ex: ADPCM, CCITT A/ $\mu$  etc.) These files should be audible on most sound cards. If you are unable to hear any wave file, please make sure your Windows is configured to play compressed .wav files. Go under the Add/Remove Programs icon in your control panel, click under the "Windows Setup" tab, and add the needed sound capabilities in the multi-media section.) You will probably need your Windows setup CD at this time.

**Related topics:** Extra Icons No MS-Plus! Wallpaper Size

## **Uninstalling Your Theme: Procedure and Precautions**

To completely remove this desktop theme from your computer, click into the "Add / Remove Programs" icon in your system's control panel. Just highlight the 'ALIEN Commemoration' entry among the list of installed programs, and press the 'Add/Remove...' button.

### **If you've converted your startup / shutdown screens using the ALIEN Screen Converter program, please make sure your original Windows screens have been restored PRIOR to running the uninstaller.**

Also, make sure the ALIEN Commemoration theme isn't active on your desktop whenever you uninstall the theme.

**Related topics: Inventory** User Messages

# **Uninstalling Your Theme: User Messages**

While running the ALIEN Commemoration uninstaller, you may get a message asking you to delete any shared program files. This prompt is just a precaution; tell the uninstaller you would like to delete all shared files.

You will also get a message that some files may need to be removed manually. The file in question is the<br><code>Alienext.ttf</code> font. Due to a minor bug in Windows, the uninstaller may be unable to remove this file automatically.

**Related topics:** Inventory Procedure and Precautions

### **Uninstalling Your Theme: Inventory**

The following sixty-nine component files were installed on your computer. For the ALIEN uninstaller to work properly, please make sure none of these files have been moved or re-named. Unless otherwise noted, all files have been placed within an ALIEN Commemoration folder off of the standard MS-Plus! Themes folder:

```
1<Plus! Themes>
```

```
| (program files\plus!\themes)
 |
1 <ALIEN Commemoration>
      |
    1<ALIEN Web Resources>|
    1<Help Files>
```
### **Animated Cursors:**

```
ALIEN arrow.cur
ALIEN busy.ani
ALIEN help.ani
ALIEN move.ani
ALIEN Size NESW.ani
ALIEN Size NS.ani
ALIEN Size NWSE.ani
ALIEN Size WE.ani
ALIEN wait.ani
```
### **Cursors:**

ALIEN beam.cur ALIEN cross.cur ALIEN no.cur ALIEN pen.cur ALIEN up.cur

#### **Font:** (1)

Alienext.ttf

### **Help:** (2)

```
ALIEN Short Essays.gid
ALIEN Short Essays.hlp
ALIEN Theme Help.gid
ALIEN Theme Help.hlp
ALIEN Web Resources.gid (3)
ALIEN Web Resources.hlp (4)
Welcome.gid
Welcome.hlp
```
#### **Icons:**

ALIEN Icons Desktop.dll ALIEN Icons Short Essays.ico ALIEN Icons Theme Help.ico ALIEN Icons Web Resources.ico

### **Screen Saver:**

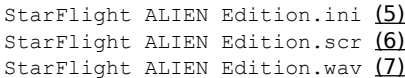

#### **Sounds:**

ALIEN asterisk.wav ALIEN beep.wav ALIEN chat dialing ring.wav ALIEN chat incoming ring.wav ALIEN close program.wav

ALIEN critical stop.wav ALIEN default sound.wav ALIEN empty recycle bin.wav ALIEN exclamation.wav ALIEN exit windows.wav ALIEN maximize.wav ALIEN menu command.wav ALIEN menu popup.wav ALIEN minimize.wav ALIEN new mail notification.wav ALIEN open program.wav ALIEN program error.wav ALIEN question.wav ALIEN restore down.wav ALIEN restore up.wav ALIEN startup.wav

### **Startup/Shutdown Screens:**

ALIEN Screen Converter.exe Scrcnv32.dll (8)

#### **Theme Data File (x2):**

ALIEN Commemoration.theme (9)

### Uninstall: (10)

\_deisreg.isr \_isreg32.dll DeIsL1.isu Uninst.exe (11)

### **Wallpaper:**

ALIEN wallpaper.jpg ALIEN wallpaper.pal

### **Web Links:** (12)

WWW ALIEN FAQ.url WWW ALIEN Theme.url WWW ALIENS Ring.url WWW Fox Online.url WWW H.R.Giger.url WWW Newsgroup.url WWW Resurrection.url WWW Themes Ring.url

#### **Related topics:**

Procedure and Precautions User Messages

# **Legalese: Distribution Agreement**

ALIEN Commemoration desktop theme is freeware and is distributed without charge throughout the Internet community. Any form of imposed payment, whether direct or indirect via site access charge, download fee, or by sale through compilation in any software medium, is contrary to the intent of this distribution agreement.

Additionally, this desktop theme package is distributed ''as is'' without any explicit or implicit warranties. The enduser assumes responsibility for any unforeseen consequences resulting from the use of this software.

Users are encouraged to freely distribute the software package. However, this desktop theme should not be modified without the prior approval of its author.

**Related topic:** Copyrights

# **Legalese: Copyrights**

The following intellectual copyrights are applicable to this desktop theme:

- *•* ALIEN movies and characters are wholly owned and reserved by the Twentieth Century-Fox Film Corporation, Hollywood, California.
- *•* Windows and MS-Plus! are software copyrights of the Microsoft Corporation, Redmond, Washington.
- *•* StarFlight ALIEN Edition animated screen saver is created and copyrighted by Matthias Huebner, Hamburg, Germany.
- *•* ALIEN Extended font is based upon the OCR-A Extended typeface created by the Monotype Corporation, Chicago, Illinois.
- *•* Wallpaper artwork is derived from the painting: No.380, Pilot in the cockpit of the alien wreck. (1978) by the Swiss artist Hans Ruedi (H.R.) Giger, Zürich, Switzerland. Original image was scanned from the Giger portfolio Arh+ (1993 edition) published by Benedikt Taschen Verlag GmbH., Cologne, Germany.
- *•* H.R.Giger is represented in the United States by the Morpheus International Galleries, Beverly Hills, California. All inquiries into copyright issues concerning Mr.Giger's work should be addressed to: Leslie Barany Communications, 121 West 27th Street, New York, NY 10001.

**Related topic:** Distribution Agreement **Tony Varnas**<br>tvarnas@mailexcite.com

```
Startup Screen = <boothost dir>\Logo.sys
Shutdown 'Wait' = <windows dir>\Logow.sys
Shutdown 'Safe' = \langlewindows dir>\langleLogos.sys
```
For an explanation of <boothost dir> and<windows dir>, see the 'Startup/Shutdown Screens' help section.

```
Startup Screen = <br/> <br/> <br/> <br/> <br/> dir>><br/>Logo.sys.bak
Shutdown 'Wait' = <windows dir>\Logow.sys.bak
Shutdown 'Safe' = <windows dir>\Logos.sys.bak
```
For an explanation of <boothost dir> and<windows dir>, see the 'Startup/Shutdown Screens' help section.

### SYSTEM BITMAP FILES  $---$  BACKUP FILES

    Startup Screen:     <boothost dir>\LOGO.SYS

--- <br />boothost dir>\LOGO.SYS.BAK

    Shutdown 'Wait' Screen:     <windows dir>\LOGOW.SYS

    Shutdown 'Safe' Screen:     <windows dir>\LOGOS.SYS  $---\rightarrow$  <windows dir>\LOGOW.SYS.BAK

 $---\rightarrow$  <windows dir>\LOGOS.SYS.BAK

For an explanation of <boothost dir> and <windows dir>, see the 'Startup/Shutdown Screens' help section.

### LINK LIBRARY FILE  $\longrightarrow$  REPLACEMENT FILES

<windows\system dir>\SCRCNV32.DLL

 $---$  <br/>boothost dir>\LOGO.SYS  $---\rightarrow$  <windows dir>\LOGOW.SYS  $---\rightarrow$  <windows dir>\LOGOS.SYS

For an explanation of <boothost dir> and <windows dir>, see the 'Startup/Shutdown Screens' help section.

A theme data file is a text list used by *MS-Plus!* to record directory and path information of all component files<br>(sounds, icons, cursors, wallpaper) within a theme. All theme data files have an \*.theme extension.

A codec is an optimized method for compression and decompression of multimedia data files.

The 'Display Properties' window can be invoked by clicking on the 'Display' icon in your system's control panel or by moving the cursor over a free area of your desktop and clicking the right mouse button; at the resulting popup menu, choose 'Properties'.

'Shared' files are those that have been installed in either the common <windows\fonts dir>, <windows\system dir> or <windows dir> folder.

Freeware: n. (contr. free + software) Any computer software given for no monetary compensation or payment.

<boothost dir> is the boot host directory location containing your computer's boot-up routine. This is the location on your hard drive where your computer starts reading when it starts up. The <boothost dir> is always a non-compressed drive letter followed by a colon.

If your boot-up drive is <u>NOT compressed</u>, the <boothost dir> is that drive's designated letter followed by a<br>colon (for example, usually **c**: on most computers).

If your boot-up drive is compressed, the <boothost dir> is the drive's host letter followed by a colon (for example, usually **H:** as defaulted by DriveSpace; please see the DriveSpace control panel for the host letter) <windows\system dir>\SCRCNV32.DLL

 $\prec$ windows dir> is the standard Windows directory location that contains the win.com kernel file.

<windows\system dir> is the standard Windows system directory that contains commonly accessed library and driver files.

installed in the <Plus! Themes> folder

installed in the <ALIEN Web Resources> folder

      installed in the <Help Files> folder

installed in the <windows dir> folder

installed in the <windows\system dir> folder

installed in the <windows\fonts dir> folder